## **CPC-2520**

VGA/LCD module for Mini Biscuit PC

**User's Manual**

## **Copyright notice**

This document is copyrighted, October 1999. All rights are reserved. The original manufacturer reserves the right to make improvements to the products described in this manual at any time without notice.

No part of this manual may be reproduced, copied, translated or transmitted in any form or by any means without the prior written permission of the original manufacturer. Information provided in this manual is intended to be accurate and reliable. However, the original manufacturer assumes no responsibility for its use, nor for any infringements upon the rights of third parties which may result from its use.

## **Acknowledgements**

AMI is a trademark of American Megatrends, Inc.

Cyrix is a trademark of Cyrix Corporation.

IBM, PC/AT, PS/2 and VGA are trademarks of International Business Machines Corporation.

Intel and Pentium are trademarks of Intel Corporation.

Microsoft Windows and MS-DOS are registered trademarks of Microsoft Corp.

C&T is a trademark of Chips and Technologies, Inc.

All other product names or trademarks are properties of their respective owners.

Part No. 2006252000

1st Edition Printed in Taiwan October 1999

## **Product warranty**

Advantech warrants to you, the original purchaser, that each of its products will be free from defects in materials and workmanship for one year from the date of purchase.

This warranty does not apply to any products that have been repaired or altered by persons other than repair personnel authorized by Advantech, or which have been subject to misuse, abuse, accident or improper installation. Advantech assumes no liability under the terms of this warranty as a consequence of such events.

Because of Advantech high quality-control standards and rigorous testing, most of our customers never need to use our repair service. If an Advantech product is defective, it will be repaired or replaced at no charge during the warranty period. For out-ofwarranty repairs, you will be billed according to the cost of replacement materials, service time and freight. Please consult your dealer for more details. If you think you have a defective product, follow these steps:

- 1. Collect all the information about the problem encountered. (For example, CPU speed, Advantech products used, other hardware and software used, etc.) Note anything abnormal and list any on- screen messages you get when the problem occurs.
- 2. Call your dealer and describe the problem. Please have your manual, product, and any helpful information readily available.
- 3. If your product is diagnosed as defective, obtain an RMA (return merchandize authorization) number from your dealer. This allows us to process your return more quickly.
- 4. Carefully pack the defective product, a fully-completed Repair and Replacement Order Card and a photocopy proof of purchase date (such as your sales receipt) in a shippable container. A product returned without proof of the purchase date is not eligible for warranty service.
- 5. Write the RMA number visibly on the outside of the package and ship it prepaid to your dealer.

## **Packing list**

Before installing your board, make sure that the following materials have been received:

- 1 CPC-2520 VGA/LCD module for mini biscuit PC
- 2 floppy disks (or one CD-ROM) including SVGA utility programs and drivers for Windows 95/98/NT
- 1 warranty certificate
- This user's manual

If any of these items are missing or damaged, contact your distributor or sales representative immediately.

## **Technical support and sales assistance**

If you have any technical questions about the CPC-2520 or any other Advantech products, please visit our support website at:

#### **http://support.advantech.com.tw**

For more information about Advantech's products and sales information, please visit:

#### **http://www.advantech.com**

# **Contents**

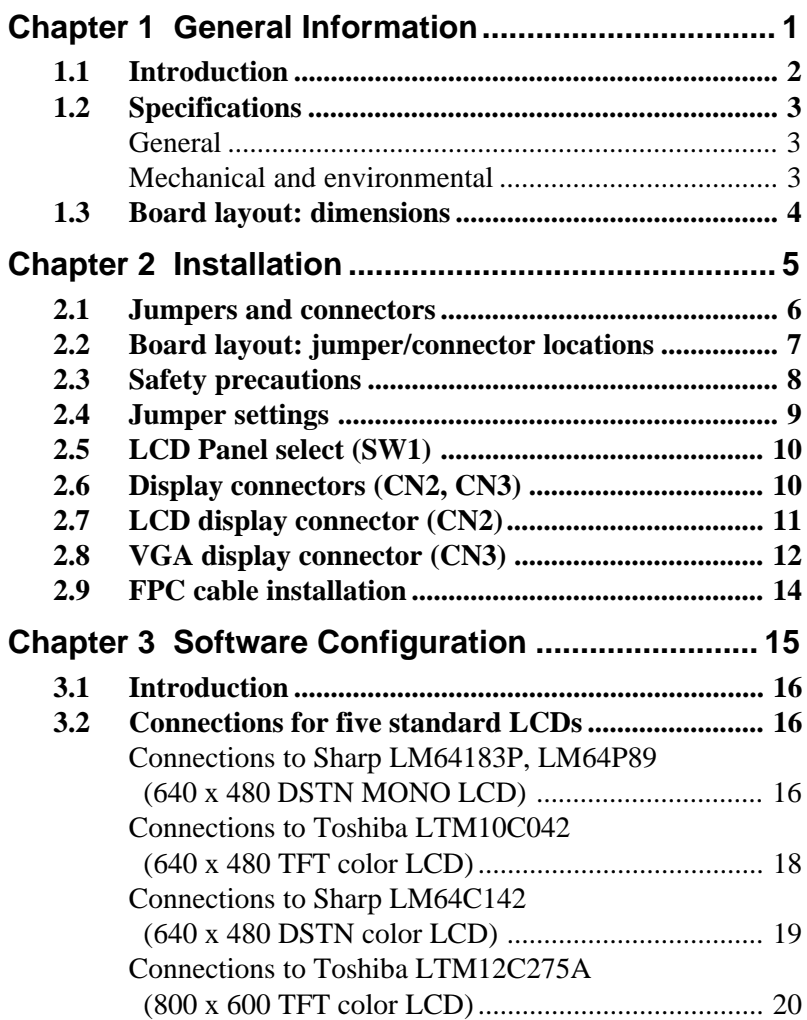

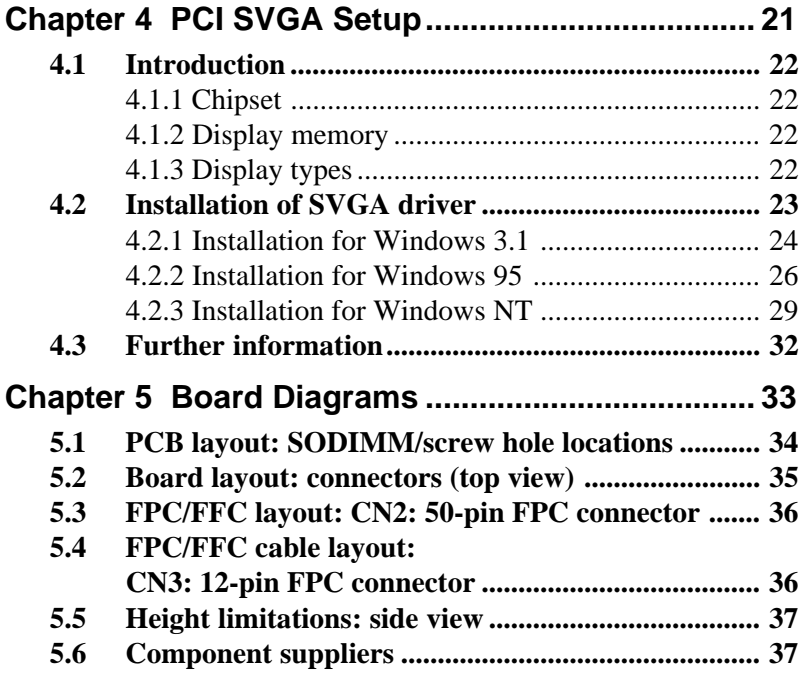

# **Tables**

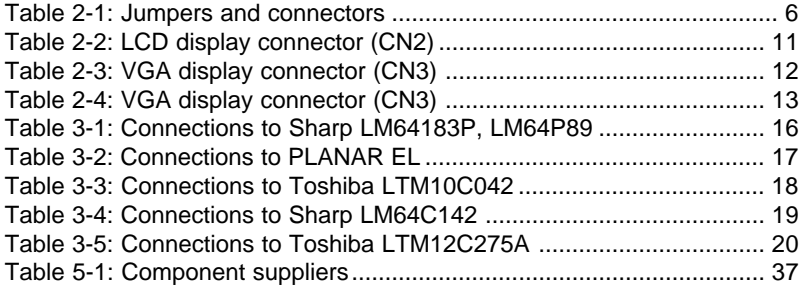

# CHAPTER **1**

# **General Information**

This chapter provides background information for the CPC-2520. Sections include:

- Card specifications
- Board layout

# **1.1 Introduction**

The CPC-2520 is an extension VGA/LCD module for the CPC-2245 mini biscuit PC. The CPC-2520 uses a C&T 69000 chipset for its PCI/SVGA controller. It supports many popular LCD, EL, and gas plasma flat panel displays and conventional analog CRT monitors. The 69000 VGA BIOS supports monochrome LCD, EL, color TFT and STN LCD flat panel displays. In addition, it also supports interlaced and non-interlaced analog monitors (color and mono-chrome VGA) in high-resolution modes while maintaining complete IBM VGA compatibility. Digital monitors (i.e. MDA, CGA, and EGA) are NOT supported. Multiple frequency (multi-sync) monitors are handled as if they were analog monitors.

With on-board 2 MB display memory, the VGA controller can drive CRT displays or color panel displays with resolutions up to 1024 x 768 at 64 K colors.

CRT and panel displays can be used simultaneously. The CPC-2520 can be set in one of three configurations: on a CRT, on a flat panel display, or on both simultaneously. The system is initially set to simultaneous display mode.

#### **General**

- Flat panel VGA interface
- **Chipset:** C&T 69000 VGA controller with Windows accelerator
- **Display memory:** 2 MB SDRAM in built-in chip
- **Display output:** 50-pin FPC connector for flat panel interface 12-pin FPC connector for VGA interface
- **Display type:** Supports CRT and flat panel (TFT, DSTN, and mono) displays. Can display both CRT and flat panel simultaneously
- **Resolution:** 640 x 480 @ 16 M colors 800 x 600 @ 16 M colors 1024 x 768 @ 64 K colors

#### **Mechanical and environmental**

- **Power supply voltage:**  $+5$  V (4.75 V  $\sim$  5.25 V)
- **Max. power requirements:** +5 V @ 0.8 A
- **Operating temperature:**  $0 \sim 60^{\circ}$  C (32  $\sim 140^{\circ}$  F)
- **Board size:** 68 x 100 mm (2.7" x 3.9")
- **Weight:** 0.05 kg (0.11 lb)

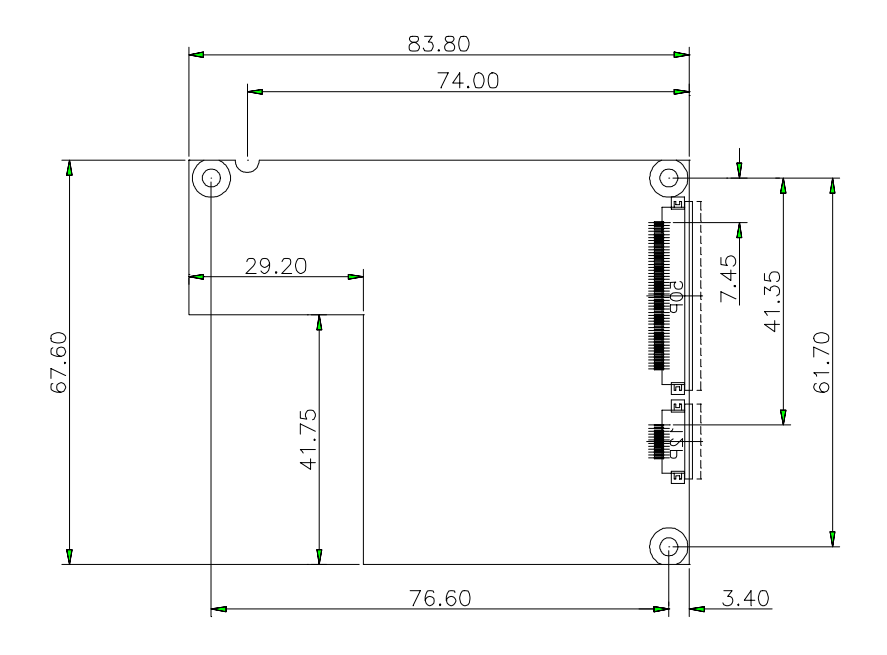

#### **4** CPC-2520 User's Manual

# CHAPTER **2**

## **Installation**

This chapter explains the setup procedures of CPC-2520 hardware, including instructions on setting jumpers andconnecting peripherals, switches andindicators. Be sure to read all safety precautions before you begin the installation procedure.

# **2.1 Jumpers and connectors**

On-board connectors link to external devices such as hard disk drives, keyboards, or floppy drives, etc. In addition, the board has jumpers for configuring your board for specific applications.

The table below lists the function of each of the board's jumpers and connectors. Later sections in this chapter give detailed information on each jumper setting, and gives instructions for connecting external devices to your card.

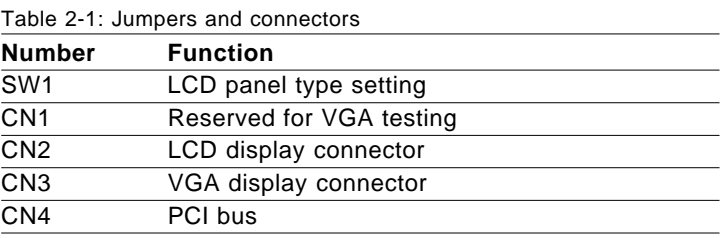

# **2.2 Board layout: jumper/connector locations**

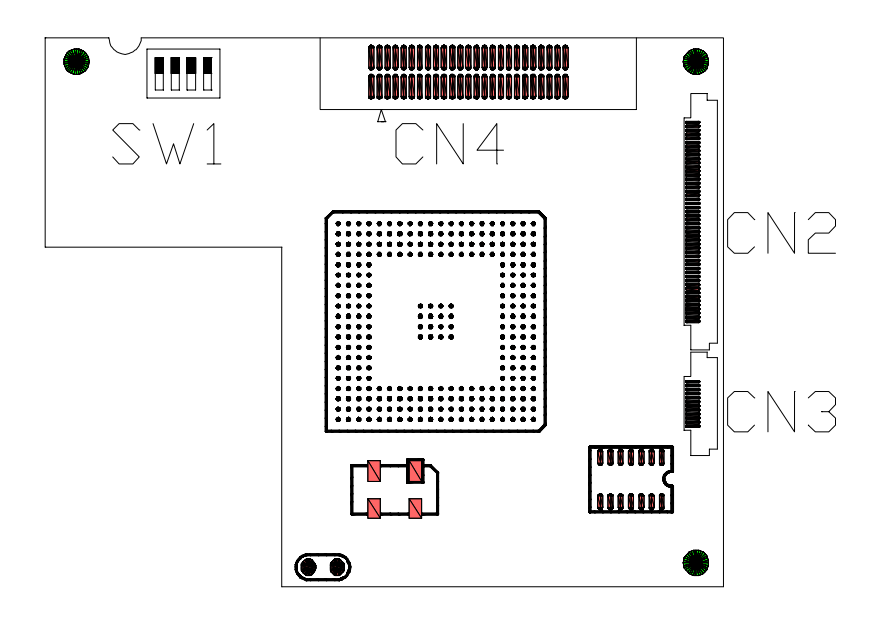

# **2.3 Safety precautions**

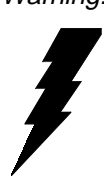

Warning! Always completely disconnect the power cord from your chassis whenever you are working on it. Do not make connections while the power is on because sensitive electronic components can be damaged by the sudden rush of power. Only experienced electronics personnel should open the PC chassis.

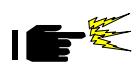

Caution! Always ground yourself to remove any static charge before touching the CPU card. Modern electronic devices are very sensitive to static electric charges. Use a grounding wrist strap at all times. Place all electronic components on a static-dissipative surface or in a static-shielded bag when they are not in the chassis.

# **2.4 Jumper settings**

You configure your card to match the needs of your application by setting jumpers. A jumper is the simplest kind of electric switch. It consists of two metal pins and a small metal clip (often protected by a plastic cover) that slides over the pins to connect them. To close a jumper you connect the pins with the clip. To open a jumper you remove the clip. Sometimes a jumper will have three pins, labeled 1, 2 and 3. In this case you would connect either pins 1 and 2 or 2 and 3.

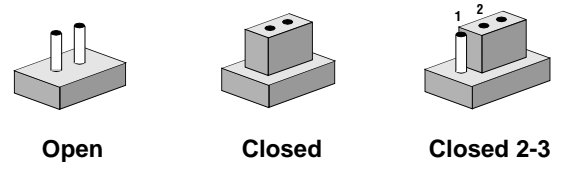

A pair of needle-nose pliers may be helpful when working with jumpers. If you have any doubts about the best hardware configuration for your application, contact your local distributor or sales representatives before you make any changes.

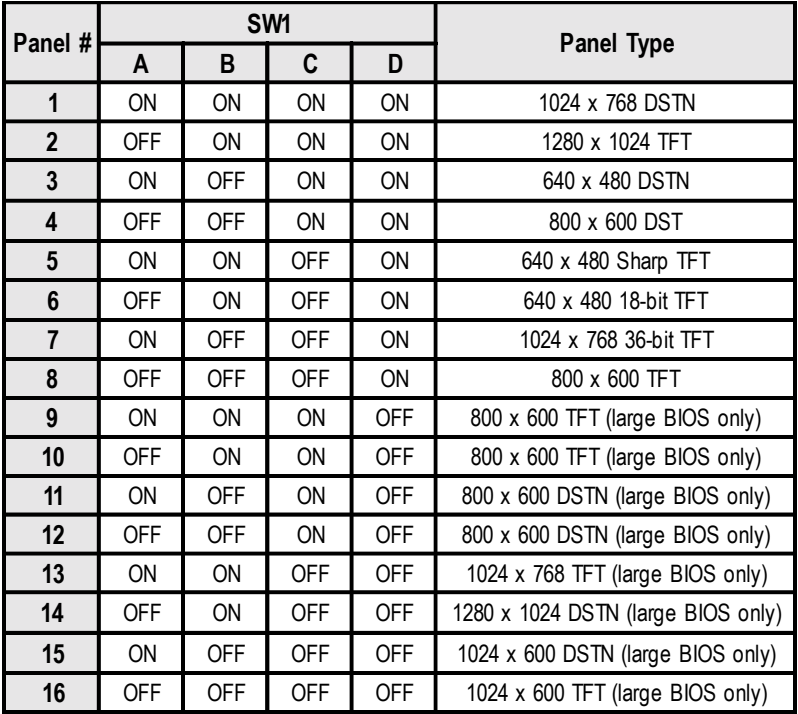

# **2.6 Display connectors (CN2, CN3)**

The CPC-2520 PCI SVGA interface can drive conventional CRT display and is capable of driving a wide range of flat display, including electroluminescent (EL), gas plasma, passive LCD, and active LCD displays. The card has two connectors to support these display, one for CRT VGA monitor and one for flat panel displays.

# **2.7 LCD display connector (CN2)**

LCD display connector on CPC-2520 is a 50-pin FPC connector. The CPC-2520 supports up to 36 bits LCD panel.

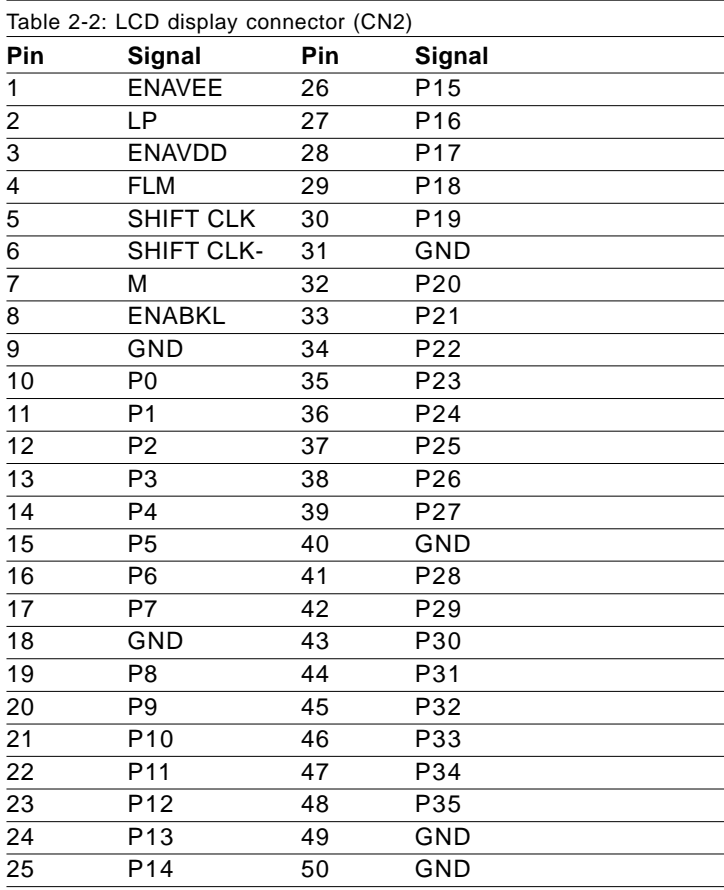

Note: The model number of the CN2 socket is IL-FPR-50S-HF (JAE Co., Ltd.)

# **2.8 VGA display connector (CN3)**

VGA display connector on CPC-2520 is a 12-pin FPC connector, these VGA signals can be connected to client's system board through a FPC cable. Client can design this cable by referring to Cable layout diagram in chapter of design guide.

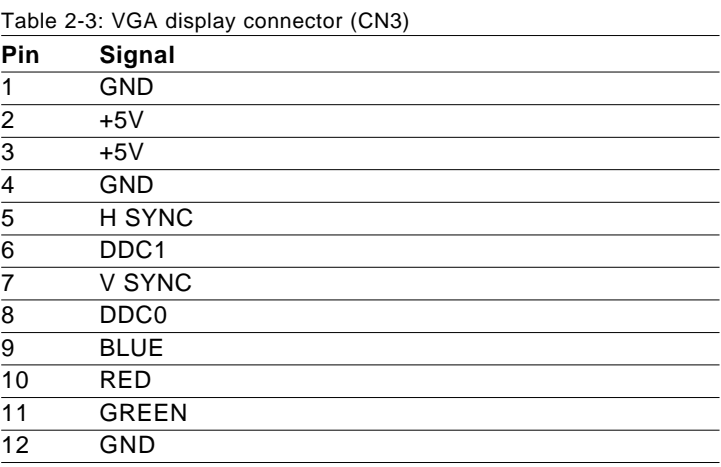

Note: The model number of the CN3 socket is IL-FPR-12S-HFC (JAE Co., Ltd.)

The VGA connector is a 15-pin D-SUB connector. User can follow a transfer table to layout these VGA signals to a standard 15-pin D-SUB connector.

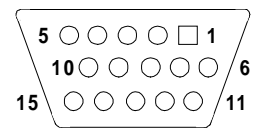

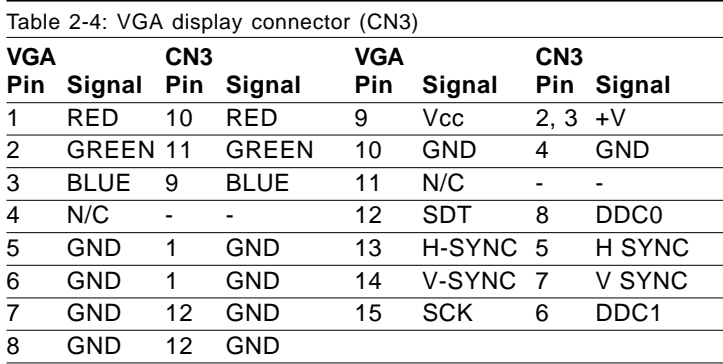

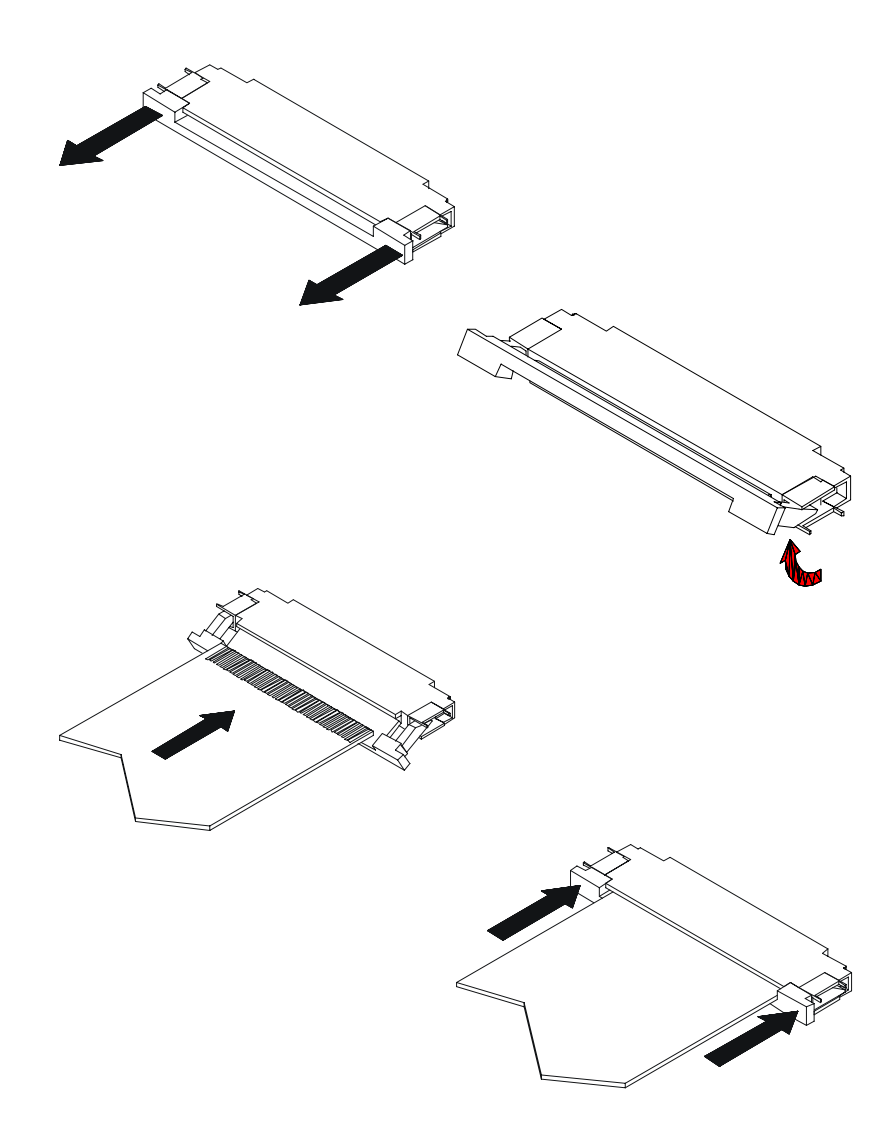

₫

# **Software Configuration**

This chapter details the software configuration information. It shows you how to configure the card to match your application requirements. **EXECUTE:**<br> **EXECUTE:**<br> **Software Configuration**<br>
This chapter details the software configuration<br>
This chapter details the software configuration information. It shows you how to<br>
configure the card to match your applicat

Sections include:

- Introduction
- 

# **3.1 Introduction**

The CPC-2520 VGA BIOS are located in a 128 Kbyte, 32-pin (JEDEC spec.) Flash ROM device, designated U1. To set different types of LCD panels please choose Panel type from the DIP Switch.

# **3.2 Connections for five standard LCDs**

## **Connections to Sharp LM64183P, LM64P89 (640 x 480 DSTN MONO LCD)**

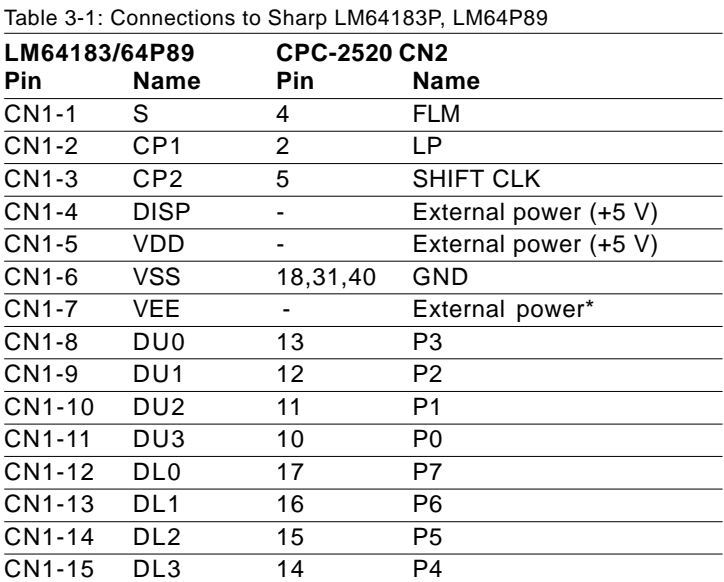

\* LM64183P -17 V

\* LM64P89 -20 V

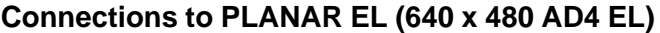

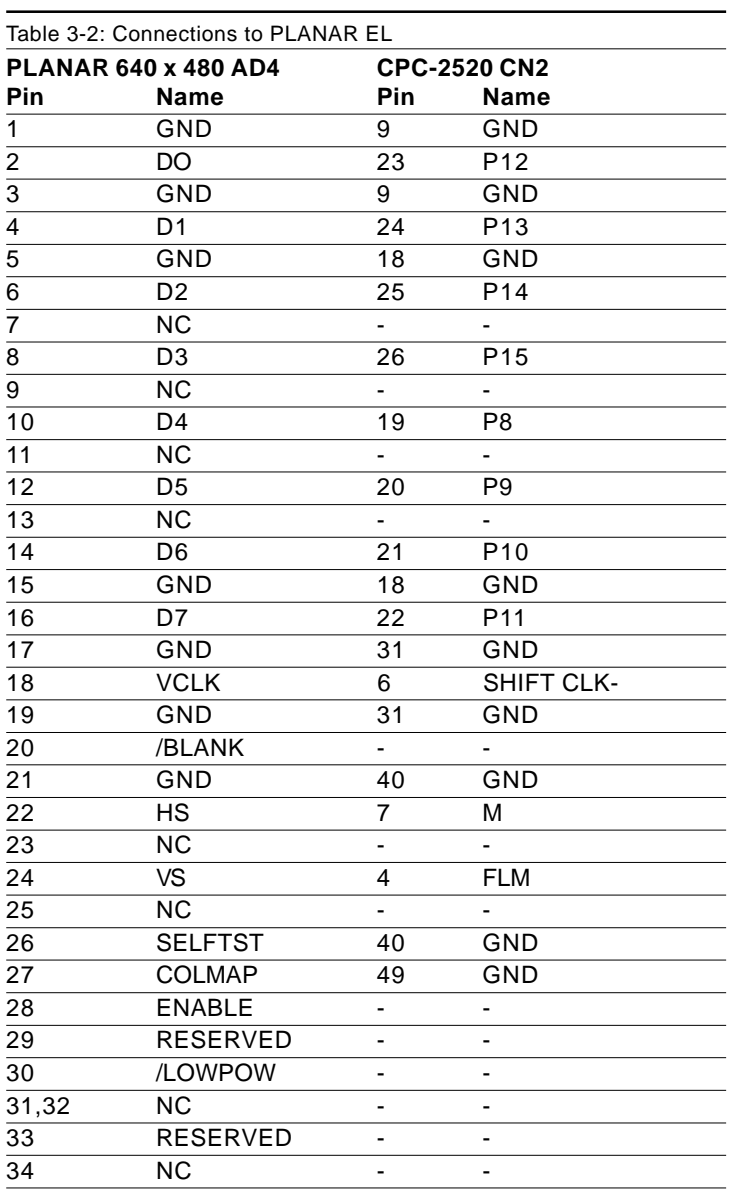

![](_page_24_Picture_119.jpeg)

![](_page_24_Picture_120.jpeg)

#### **18** CPC-2520 User's Manual

#### **Connections to Sharp LM64C142 (640 x 480 DSTN color LCD)**

![](_page_25_Picture_101.jpeg)

#### **Connections to Toshiba LTM12C275A (800 x 600 TFT color LCD)**

![](_page_26_Picture_118.jpeg)

#### **20** CPC-2520 User's Manual

# CHAPTER **4**

# **PCI SVGA Setup**

- Introduction
- Installation of SVGA driver for
	- Windows 3.1
	- Windows 95
	- Windows NT
- Further information

# **4.1 Introduction**

The CPC-2520 has an on-board PCI flat panel/VGA interface. The specifications and features are described as follows:

## **4.1.1 Chipset**

The CPC-2520 uses a C&T 69000/69030 chipset for its PCI/SVGA controller. It supports many popular LCD, EL, and gas plasma flat panel displays and conventional analog CRT monitors. The 69000/69030 VGA BIOS supports monochrome LCD, EL, color TFT and STN LCD flat panel displays. In addition, it also supports interlaced and non-interlaced analog monitors (color and mono-chrome VGA) in high-resolution modes while maintaining complete IBM VGA compatibility. Digital monitors (i.e. MDA, CGA, and EGA) are NOT supported. Multiple frequency (multisync) monitors are handled as if they were analog monitors.

#### **4.1.2 Display memory**

With on-board 2 MB display memory, the VGA controller can drive CRT displays or color panel displays with resolutions up to 1024 x 768 at 64 K colors. The display memory can be expanded to 4 MB for true-color resolution of 1024 x 768 with C&T 69030.

## **4.1.3 Display types**

CRT and panel displays can be used simultaneously. The CPC-2520 can be set in one of three configurations: on a CRT, on a flat panel display, or on both simultaneously. The system is initially set to simultaneous display mode. The utility disks includes three \*.COM files in the subdirectory Utility\vga\ which can be used to configure the display. In order to use these configuration programs, type the file name and path at the DOS prompt.

CT.COM: Enables CRT display only

FP.COM: Enables panel display only

SM.COM: Enables both displays simultaneously

# **4.2 Installation of SVGA driver**

Complete the following steps to install the SVGA driver. Follow the procedures in the flow chart that apply to the operating system that you are using within your CPC-2520.

- Important: The following windows illustrations are examples only. You must follow the flow chart instructions and pay attention to the instructions which then appear on your screen.
- Note: <Enter> means pressing the "Enter" key on the keyboard.

#### **4.2.1 Installation for Windows 3.1**

![](_page_30_Figure_1.jpeg)

#### **24** CPC-2520 User's Manual

![](_page_31_Figure_0.jpeg)

#### **4.2.2 Installation for Windows 95**

![](_page_32_Figure_1.jpeg)

#### **26** CPC-2520 User's Manual

![](_page_33_Figure_0.jpeg)

![](_page_34_Figure_0.jpeg)

#### **28** CPC-2520 User's Manual

## **4.2.3 Installation for Windows NT**

![](_page_35_Figure_1.jpeg)

![](_page_36_Figure_0.jpeg)

![](_page_37_Figure_0.jpeg)

# **4.3 Further information**

For further information about PCI/SVGA installation in your CPC-2520, including driver updates, troubleshooting guides and FAQ lists, visit the following web resources:

C&T website: **www.chips.com**

Advantech websites: **www.advantech.com support.advantech.com.tw**

# CHAPTER **5**

# **Board Diagrams**

This chapter contains diagrams of the CPC-2245/CPC-2520 carrier boards It includes the FPC cable, SODIMM socket, and mechanical diagrams.

**5.1 PCB layout: SODIMM/screw hole locations**

![](_page_40_Figure_1.jpeg)

#### **34** CPC-2520 User's Manual

![](_page_41_Picture_1.jpeg)

# **5.3 FPC/FFC layout: CN2: 50-pin FPC connector**

![](_page_42_Figure_1.jpeg)

## **5.4 FPC/FFC cable layout: CN3: 12-pin FPC connector**

![](_page_42_Figure_3.jpeg)

#### **36** CPC-2520 User's Manual

# **5.5 Height limitations: side view**

At least 3 mm clearance is needed between the carrier board's surface and the bottom of the CPC-2245. Some suggested suppliers are listed below.

![](_page_43_Figure_2.jpeg)

# **5.6 Component suppliers**

![](_page_43_Picture_46.jpeg)

#### **38** CPC-2520 User's Manual

Free Manuals Download Website [http://myh66.com](http://myh66.com/) [http://usermanuals.us](http://usermanuals.us/) [http://www.somanuals.com](http://www.somanuals.com/) [http://www.4manuals.cc](http://www.4manuals.cc/) [http://www.manual-lib.com](http://www.manual-lib.com/) [http://www.404manual.com](http://www.404manual.com/) [http://www.luxmanual.com](http://www.luxmanual.com/) [http://aubethermostatmanual.com](http://aubethermostatmanual.com/) Golf course search by state [http://golfingnear.com](http://www.golfingnear.com/)

Email search by domain

[http://emailbydomain.com](http://emailbydomain.com/) Auto manuals search

[http://auto.somanuals.com](http://auto.somanuals.com/) TV manuals search

[http://tv.somanuals.com](http://tv.somanuals.com/)